# **Voice control**

#### **Voice control USING VOICE CONTROL**

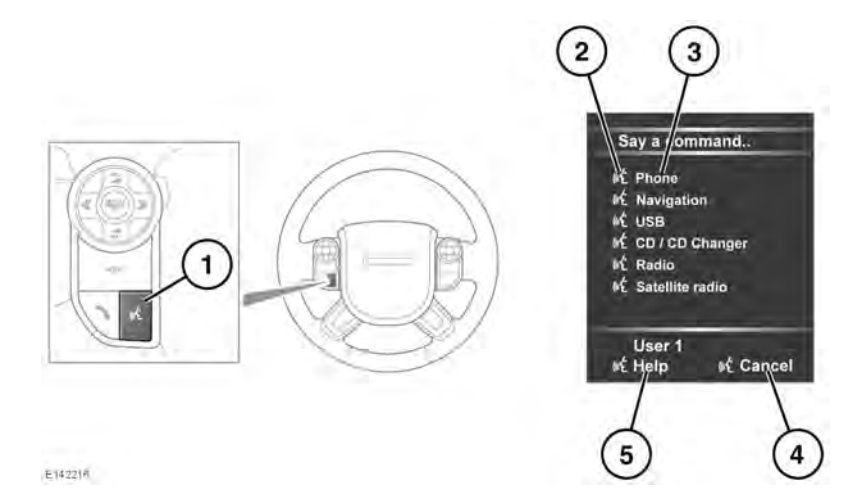

# AWARNING

**Do not allow the telephone, navigation or touch screen systems to distract the driver while the vehicle is moving. Driver distraction can lead to accidents causing serious injury or death.**

*Note: The voice system has been designed to recognise a number of languages. However, Land Rover cannot guarantee the system will be compatible with every accent group within those languages. Please speak to your Land Rover Retailer/Authorized Repairer about testing the Voice System for compatibility with a particular accent group.*

**1.** Voice button: Press briefly to start a voice session. Press and hold to cancel a voice session.

*Note: Briefly press the Voice button during a voice session, to interrupt audible feedback. Wait for the tone to sound before giving the next command.*

*A voice session will cancel if a high priority warning appears in the Message center or there is no user input for a sustained length of time. It is not possible to start a new voice session until the warning has been cleared.* 

- **2.** Voice symbol: Indicates that a command is available. Wait for the symbol to appear and a tone to sound before using the command.
- **3.** Command list: Appears in the instrument panel, providing feedback and available commands at each stage of the voice session. Say an available command.

## **Voice control**

*Note: As the commands are listed before the system is ready to listen, it is important to wait for the voice symbol to appear alongside the relevant command, before using the command.*

- **4.** When displayed, say **Cancel** to cancel the current voice session.
- **5.** When displayed, say **Help** to get assistance during a voice session.

*Note: The currently selected user (User 1 or User 2) is identified at the bottom of the command list.*

*Note: If a listed item is longer than the available space on the menu,* **...>** *will appear. Use the seek controls on the steering wheel to view the entire entry. See [142, AUDIO/VIDEO CONTROLS](https://topix.landrover.jlrext.com:443/topix/service/procedure/225542/PDF/cc96555b-12b8-40f3-aa51-5ca5c57276e8/en_GB?#pagemode=none&toolbar=0&statusbar=0&messages=0&navpanes=0&view=FitH&page=1).*

#### **VOICE TUTORIAL**

To listen to a tutorial detailing the operation of the Voice system:

- **1.** Briefly press the Voice button to start a voice session.
- **2.** Wait for the tone to sound, then say **Voice tutorial**.

Alternatively, the tutorial can be selected using the touch screen, as follows.

- **1.** Select **Setup** from the touch screen Home menu.
- **2.** Select **Voice** from the Setup menu.
- **3.** Select **Operating guide** from the Voice settings menu.
- **4.** Select **Voice tutorial**.

The voice tutorial can be cancelled at any time by selecting **Cancel** on the on-screen pop-up or by pressing and holding the Voice button.

### **VOICE TRAINING**

This is a feature designed to enable the system to better recognise the vocal characteristics of a user, once the training has been completed. To carry out Voice training:

- **1.** Select **Setup** from the Home menu.
- **2.** Select **Voice** and from the Setup menu.
- **3.** Select **Voice training** from the Voice settings menu.
- **4.** Select **User 1** or **User 2**, to start the training.
- **5.** Follow the on-screen and audible instructions.

The training session can be cancelled at any time by selecting **Cancel** from the on-screen pop-up or by pressing and holding the Voice button.

#### **VOICETAGS**

Voicetags enable the user to personalize the Voice system so that a single name can be used to call-up a navigation destination, telephone number or radio channel.

To add a Voicetag:

- **1.** Briefly press the Voice button to start a Voice session.
- **2.** Wait for the tone to sound then say **Phone**, **Navigation** or **Radio**.
- **3.** Say **Store voicetag**.

Alternatively, Voicetags can be managed via the touch screen as follows:

- **1.** Select **Setup** from the Home menu.
- **2.** Select **Voice** from the Setup menu.
- **3.** Select **Voicetags** from the Voice settings menu.
- **4.** Select the system which the Voicetag is to activate (**Phone**, **Navigation** or **Radio/SDARS**).

Follow the on-screen and audible instructions.

#### **NAVIGATION POI VOICE COMMANDS**

To request the display of POI (Point Of Interest) identifiers on the navigation display:

Say **Navigation**, followed by the name of the desired POI category from the following list:

- Gas station/gas.
- Parking.
- Land Rover.
- Hospital.
- Police station.
- Golf course.
- Tourist information.
- Restaurant/I'm hungry.
- Shopping mall.
- Hotel.
- Rest area.
- City center.
- ATM.

Icons will appear on the navigation display, indicating the locations of the selected POI. For further information about POIs, see **[182,](https://topix.landrover.jlrext.com:443/topix/service/procedure/225542/PDF/e8ac1b86-3e63-4ae4-8209-fbc0bf78dbce/en_GB?#pagemode=none&toolbar=0&statusbar=0&messages=0&navpanes=0&view=FitH&page=10)  [CATEGORIES AND SUB-CATEGORIES](https://topix.landrover.jlrext.com:443/topix/service/procedure/225542/PDF/e8ac1b86-3e63-4ae4-8209-fbc0bf78dbce/en_GB?#pagemode=none&toolbar=0&statusbar=0&messages=0&navpanes=0&view=FitH&page=10)**.